### Istruzioni per il modulo Helvest MV100

# 1. Presentazione generale del prodotto

## 1.1 Avvertenze

Le schede non sono giocattoli e non sono adatte a ragazzi di età inferiore ai 14 anni. Contengono piccoli pezzi che possono essere ingeriti.

Non lasciare il prodotto incustodito in posizione accessibile ai bambini.

Prima di utilizzare le schede leggere attentamente le istruzioni d'uso.

Prestare attenzione ad effettuare i collegamenti elettrici come descritto. Collegamenti effettuati in modo errato possono provocare danni alle schede o risultare pericolosi per l'utente.

In nessun caso alimentare i prodotti con modalità diverse da quelle indicate nelle istruzioni, e in particolare non superare mai la tensione di 20V. L'alimentazione con tensioni inadeguate può comportare gravi rischi per l'utilizzatore e pericolo di incendio.

Il prodotto presenta spigoli e parti taglienti funzionali.

Non lasciare alimentato il prodotto senza supervisione.

Alla fine del ciclo di vita del prodotto, non gettare nei rifiuti ma restituirlo al produttore secondo quanto indicato nelle condizioni di vendita.

# 1.2 Dichiarazione di conformità

Noi, Helvest Systems GmbH, Route des Pervenches 1, CH-1700 Fribourg (Switzerland), dichiariamo sotto la nostra responsabilità che il prodotto DCC100-E è conforme a quanto previsto dalla Direttiva per la Compatibilita Elettromagnetica (2004/108/EG). Il prodotto corrisponde agli standard previsti dalle norme armonizzate EN55032:2015 e EN55024:2010+A1:2015.

# 1.3 Modulo  $M_V$  MV100

Questo modulo fa parte del sistema Helvest Flex e permette di montare facilmente un decoder per accessori o un modulo di segnalazione della presenza del treno configurandolo in modo flessibile secondo le proprie esigenze.

Il modulo funziona in combinazione con una scheda madre HP100 (figura 1). Va collegato inserendolo nell´alloggiamento di tipo "net". Occorre fare attenzione a inserirlo con il corretto allineamento senza forzare i connettori.

Questo modulo è un modulo NET per la connessione alla rete MVnet.

La rete Mvnet permette di fare comunicare tra loro decoder che gestiscono segnali, deviatoi, luci o altro, oppure di segnalare la presenza dei treni, la pressione di pulsanti, eccetera. **Fig. 1**

# 1.4 Parti principali del modulo

1- Tasto per l'identificazione della scheda.

2- Led di identificazione della scheda

- 3 Led di presenza tensione
- 4 Led di rete, indicano se vengono inviati/ricevuti dei dati
- 5 Morsetto di collegamento alla MVnet.

2. Come funziona e a cosa serve la rete  $M_V$ 

# 2.1 Presentazione della rete  $M_{\star}$

La rete MVnet è una rete a cui collegare vari dispositivi fissi dei plastici ferroviari. Può azionare segnali, deviatoi, piccoli motori, luci, passaggi a livello, servomotori ed altro secondo la gamma di moduli Helvest.

I principali vantaggi rispetto ad altre reti già in commercio sono:

È sviluppata secondo le tecnologie attuali, in cui i dispositivi si collegano e configurano da soli senza complicazioni per l'utente.

È una rete che si interfaccia ai software esistenti per gestire il plastico, e può convivere con tutti gli altri dispositivi.

Non ha bisogno di una centrale per funzionare, ma si connette al computer tramite USB. Utilizzerete la vostra centrale solo per guidare i treni.

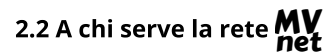

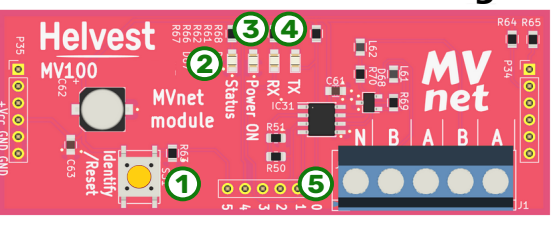

# Helvest

# MV100 MVnet module - User Manual

La rete MVnet serve per chi utilizza il computer per gestire il plastico, con un programma di gestione tra i più diffusi.

Per questo tipo di utilizzo MVnet è una risorsa moderna, facile da configurare e da diagnosticare in caso di problemi, veloce e potente.

In modalità "non gestita" MVnet può funzionare anche senza computer, per realizzare piccole automazioni anche su plastici analogici. Questa funzione non è ancora disponibile (fine 2023).

#### 3. Collegamenti elettrici

#### 3.1 Montaggio e alimentazione del decoder

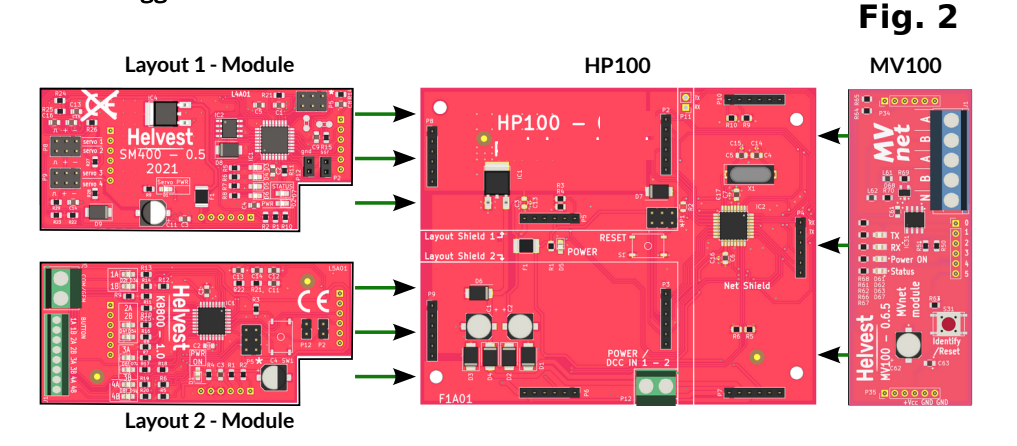

ATTENZIONE: Tutte le operazioni di montaggio del decoder e di collegamento elettrico devono essere rigorosamente eseguite con l'impianto elettrico rigorosamente disattivato!

Installare il modulo MV100 su una scheda HP100, dotata di uno o due moduli Layout (fig. 2).

ATTENZIONE: Per poter funzionare con MVnet, la HP100 deve essere dotata di firmware 4.0 o superiore. La versione del firmware è indicata in un'etichetta sulla

parte inferiore della HP100. Le HP100 spedite da Helvest sono sempre aggiornate alla versione più recente.

Collegare la HP100 ai fili dell'alimentazione. Questo collegamento va effettuato sulla morsettiera della scheda HP100 (fig. 3). Sono ammesse tensioni continue e alternate, da 7 a 20 V. È possibile anche alimentare la HP100 con un bus digitale come il segnale DCC o mfx , ma è fortemente sconsigliato perché sottrae potenza all'alimentazione dei treni.

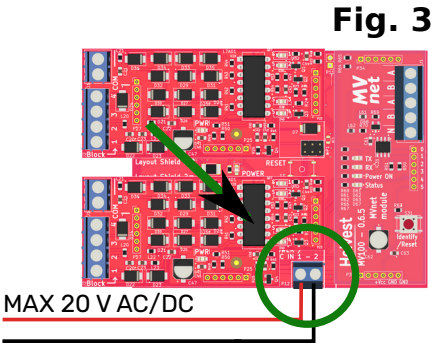

**Fig. 4**

I collegamento ai moduli Layout installati

(accessori, pulsanti, sezioni di binario) possono essere eseguiti in questa fase oppure successivamente.

# 3.2 Collegamento della rete  $M_V$

La rete MVnet deve essere collegata alla morsettiera n. 5 (fig. 1) nei contatti A e B. Utilizzando il cavo TWP10 fornito da Helvest, inserire il cavo arancione nel terminale A e il cavo bianco nel terminale B (fig. 4). Ogni modulo MV100 ha due terminali A, uno per l'ingresso e uno per l'uscita, come in fig. 4, e

due terminali B, uno per l'ingresso e uno per l'uscita. Ciò che è importante, è che nel terminale A ci sia sempre il cavo arancione e nel terminale B sempre il cavo bianco.

Per il collegamento della rete è necessario osservare alcune semplici regole:

• Cavi diversi dal cavo specifico TWP10 fornito da Helvest possono dare interferenze e peggiorare l' affidabilità.

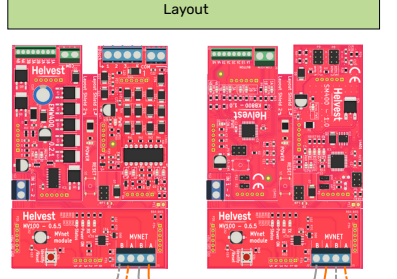

Réseau **Plastico** Modelleisenbahn

# Helvest

• La rete deve partire dal convertitore MVC10, su un lato, e attraversare **Fig. 5**

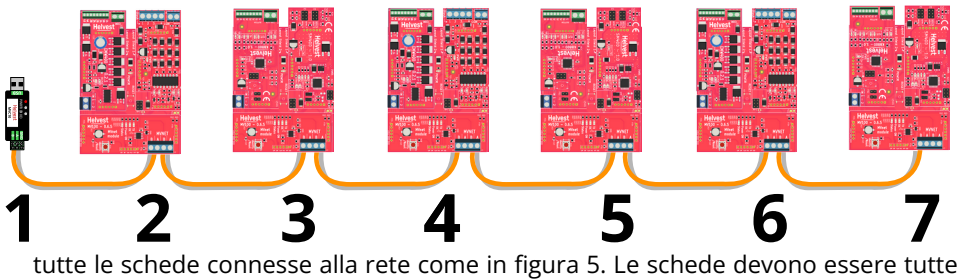

collegate una dopo l'altra. Il filo non deve fare ramificazioni o percorsi chiusi.

- Il numero massimo di schede da collegare a un convertitore MVC10 è 100. È però possibile collegare più convertitori MV10 allo stesso computer, di conseguenza è possibile gestire molte migliaia di accessori senza problemi.
- La lunghezza massima dei fili è di qualche centinaio di metri pertanto non ci sono difficoltà, per usi in ambienti interni anche su plastici di grandi dimensioni (es. plastici modulari).
- Anche l'adattatore MVC10 ha due terminali A e B, a cui vanno collegati i fili con le stesse regole.

ATTENZIONE: È necessario che nella rete tutti i terminali A siano collegati tra loro e tutti i terminali B siano collegati tra loro. Se anche in un solo dispositivo si invertono i fili, scambiando la posizione di A e di B, l'intera rete non funzionerà.

Le singole schede HP100 vanno collegate a una sorgente di alimentazione indipendente: la rete MVnet porta solo istruzioni e segnali, non fornisce corrente.

ATTENZIONE: Non collegare ai terminali A e B PER NESSUN MOTIVO NESSUN CAVO DIVERSO DAL CAVO MVNET. Collegando ad A e B cavi diversi dal cavo MVnet, per esempio cavi di alimentazione o cavi provenienti dal binario, si provoca un danno irreparabile a tutte le schede MV100.

### 4. Utilizzo della rete MVnet

## 4.1 Collegamento al PC

DOPO aver collegato la rete come spiegato in precedenza, collegare la presa USB al computer come per qualsiasi altro dispositivo.

Fornendo corrente alla rete, le schede si accendono (il led n. 3 della figura 1 si accende).

Successivamente è possibile o programmare le schede installate, tramite l'app LocHaus, oppure fare funzionare il plastico con il Vostro software abituale (sempre tenendo il sowtare LocHaus aperto).

# 4.2 Come utilizzare MVnet con il vostro software

Durante il funzionamento, sia LocHaus sia il vostro software devono rimanere aperti. MVnet è compatibile con i software che supportano il protocollo LI-ETH. Se avete dubbi scriveteci.

Il dispositivo MVnet si registra dal vostro software come un dispositivo Xpressnet.

### 4.3 Significato dei comandi sul modulo (vedi figura 1)

LED giallo "status" n. 2: si accende in due situazioni:

- 1. se si attiva dall'app Lochaus per individuare la scheda dal computer
- 2. quando la scheda sta posizionando un accessorio.

LED verde "power" n. 3: si accende quando la scheda è alimentata.

LED gialli "RX" e "TX" n. 4: segnalano l'arrivo e l'invio di segnali alla rete, nell'uso normale non è necessario preoccuparsene.

Pulsante "Identify/Reset" n. 1: premuto per breve tempo, spegne il led 1 se era stato attivato da LocHaus.

Premuto per più di due secondi, provoca il reset della scheda.

# 5. Risoluzione dei problemi

# Per risolvere le problematiche di alimentazione/collegamento ecc, vedere la risoluzione dei problemi della scheda HP100.

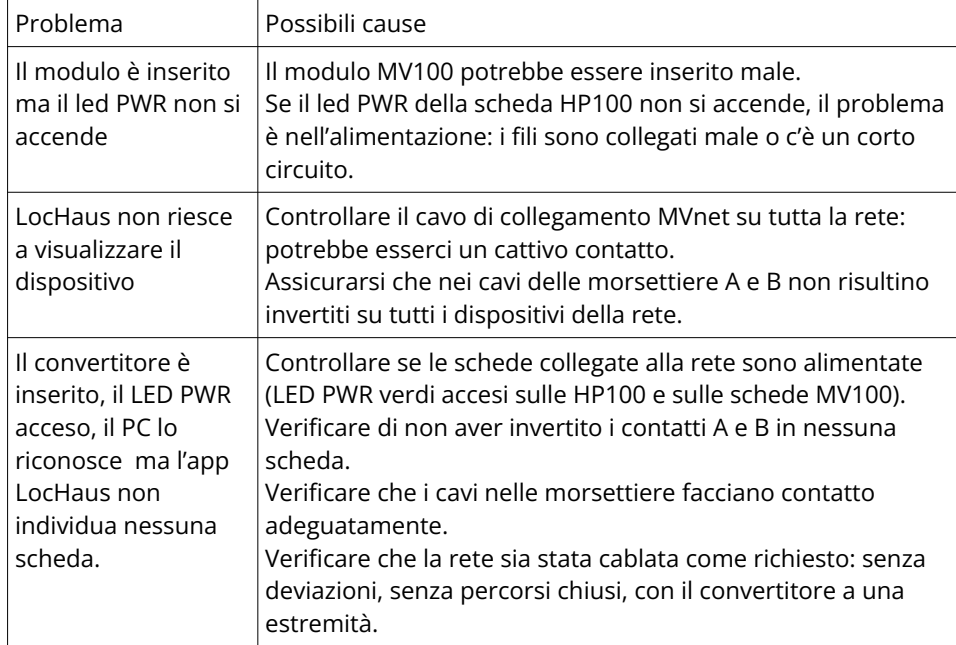

Se gli accorgimenti indicati sopra non funzionano, contattateci tramite il modulo sul sito helvest.ch.

# 6. SPECIFICHE TECNICHE

Tensione di funzionamento 5V, forniti dalla scheda madre Temperatura di funzionamento: 0 °C - 40 °C

Tipo dispositivo: Modulo di tipo "Net" di collegamento alla rete MVnet per scheda madre HP100

Manuale di istruzioni rev. 1.1 (2023).

Tutti i diritti riservati. La copia, anche parziale, del contenuto del presente manuale è consentita solo dopo esplicita autorizzazione scritta del produttore. Helvest è un marchio registrato di proprietà di Helvest Systems GmbH, Fribourg (CH)